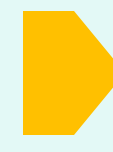

# **Інструкція по роботі з онлайн-формою оцінювання. Перед початком роботи ознайомтесь з правилами роботи з формою оцінювання.**

# **У тексті форми оцінювання використовуються такі скорочення:**

*Закон* - Закон України «Про запобігання корупції»;

*антикорупційний уповноважений* - уповноважений підрозділ (особа) з питань запобігання та виявлення корупції;

*організація* – орган державної влади або місцевого самоврядування, підприємство, установа, організація, що входять до сфери управління державного органу, в яких мають бути утворені уповноважений підрозділ (особа) з питань запобігання та виявлення корупції відповідно до статті 13-1 Закону України «Про запобігання корупції».

За цією формою звітують підприємства, установи, організації, що належать до сфери управління державного органу, утворені відповідно до статті 13-1 (крім юридичних осіб, у яких відповідно до цього Закону затверджуються антикорупційні програми).

### **1. Загальні правила роботи**

Для попередньої підготовки до заповнення форми можна ознайомитись з усім переліком питань, розміщеним у рубриці ЕФЕКТИВНІСТЬ УПОВНОВАЖЕНИХ у розділі «ЗАПОБІГАННЯ ТА ВИЯВЛЕННЯ КОРУПЦІЇ» на офіційному [веб-сайті НАЗК](https://nazk.gov.ua/uk/otsinka-upovnovazhenyh/)

Заповнювати форму можна з будь-якого розділу та повертатись до його заповнення у будьякий зручний час. Для цього потрібно попередньо зберегти заповнений повністю розділ, натиснувши на клавішу «Зберегти та перейти до наступного розділу». Для кожного наступного входу до форми оцінювання використовуйте посилання, яке надійшло на електронну адресу під час верифікації.

Біля кожного питання є літера «і», натиснувши на яку можна ознайомитись з детальним описом інформації, яка має бути відображена у конкретному питанні.

# **2. Робота з різними типами запитань**

**Перший** - відповідь вноситься вручну (наприклад: зазначити кількість фактів). У випадку обробки питання із полем для зазначення вручну відповіді- така відповідь має бути обов'язково зазначена.

**Другий** - обирається тільки один варіант відповіді (коли ви бачити перед варіантами відповіді – значить у цьому питанні лише одна правильна відповідь з запропонованих). У цьому типі запитань передбачений останній варіант із відкритою відповіддю «інше, зазначте, яке саме»-тобто зазначається власний варіант, якщо він не збігається із варіантами з запропонованого переліку або доповнює їх. Така відповідь вноситься вручну у відповідне поле. Якщо це поле не заповнюється, то система блокує перехід до наступного розділу. Незрозумілі символи та слова не враховуються як надані варіанти відповіді. Така відповідь не зараховується.

**Третій** - із визначеного переліку варіантів обирається один чи декілька варіантів відповіді (перед кожним обраним варіантом відповіді у квадрат ставиться позначка . Якщо жоден варіант не підходить, обирається «ні»). У цьому типі запитань передбачений останній варіант із відкритою відповіддю «інше, зазначте, яке саме»-тобто зазначається власний варіант, якщо він не збігається із варіантами з запропонованого переліку або доповнює їх. Така відповідь вноситься вручну у відповідне поле. Якщо це поле не заповнюється, то система блокує перехід до наступного розділу. Незрозумілі символи та слова не враховуються як надані

варіанти відповіді. Така відповідь не зараховується.

На всі питання форми оцінювання надається відповідь (якщо інформація відсутня або захід не здійснювався - зазначається 0 або обирається перший варіант «ні, не здійснюється» тощо), інакше не буде можливості перейти до наступного кроку.

У питаннях, де можна обрати декілька варіантів відповіді, при виборі першого варіанту «ні» інші варіанти автоматично блокуються. Щоб змінити обраний варіант «ні» і обрати інший варіант(и), потрібно зняти позначку біля цієї відповіді ще раз натиснувши на неї.

### **3. Завантаження файлів з документами або посилань на них**

- У низці запитань для підтвердження тої чи іншої діяльності ми пропонуємо надати документ, який її підтверджує. Всі файли можуть бути опрацьовані командою моніторингу. У таких випадках відповідь зараховується лише у випадку завантаження цього файлу.
- Для завантаження на сайт файлу документ у текстовому форматі зберігається у форматі \*pdf або сканується та зберігається одним файлом (а не кожна сторінку окремо) у форматі \*pdf .
- Якщо це офіційний акт, прийнятий організацією, він має містити реквізити його затвердження. Завантажений документ без таких реквізитів може бути визнаний робочою версією та не зарахований як підтвердження практики роботи.
- Для зручності та стимулювання прозорості роботи уповноваженого та органів влади якщо документ, що підтверджує практику, розміщено на сайті організації, можна зазначити лише посилання на нього і не завантажувати його. Посилання копіюється та зменшується до зручного формату, використовуючи ресурс: [https://cutt.ly/uk](mailto:https://cutt.ly/uk) або інший подібний.
- Ми очікуємо отримувати документи і посилання у актуальному стані. Якщо виявимо нечинні або змістовно застарілі – залишаємо право не вважати практику підтвердженою.
- У питаннях із потребою надати посилання система може автоматично перевіряти, чи це працююче посилання і не дозволяти перейти до наступного запитання доки воно не буду вказане правильно.

**З усіх запитань, що виникають під час роботи з формою або технічних проблем, звертайтесь за консультацією на електронну адресу: [ac.evaluation@nazk.gov.uа.](mailto:ac.evaluation@nazk.gov.uа) Ми з радістю вам допоможемо.**

**Команда Департаменту запобігання та виявлення корупції**